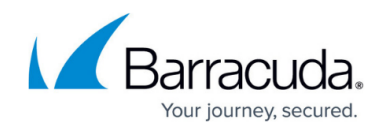

# **Setting up WatchGuard Collector**

<https://campus.barracuda.com/doc/99621515/>

This setup is for the XDR Collector only. If you are using a physical or virtual sensor, refer to [Integrating WatchGuard Firebox Firewall.](http://campus.barracuda.com/doc/96767977/)

To set up WatchGuard Collector, follow the procedures below:

- **Enable WatchGuard Collector**
- **Install the XDR Collector**
- **Open the Port on the XDR Collector Host**

#### **Enable WatchGuard Collector**

- 1. In **Barracuda XDR Dashboard**, navigate to **Administration** > **Integrations**.
- 2. On the **WatchGuard Collector** card, click **Setup**.

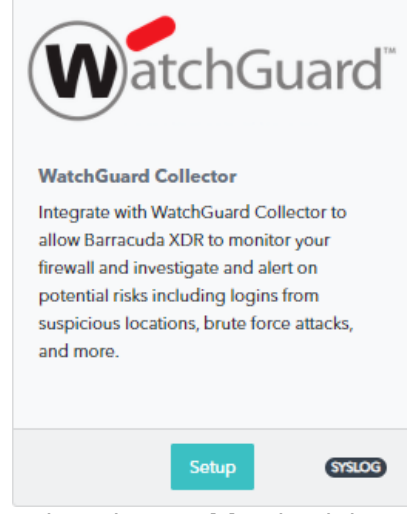

3. Select the **Enable** check box.

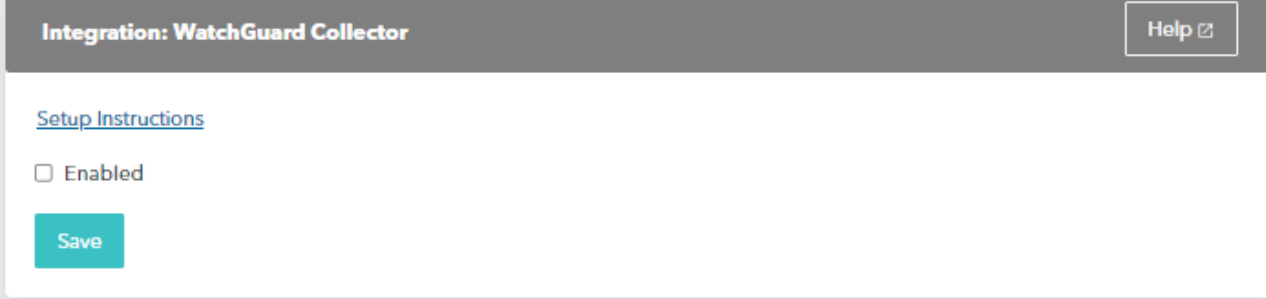

4. Click **Save**.

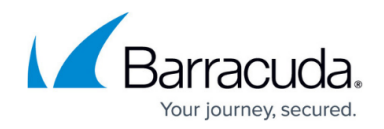

### **Install the XDR Collector**

When collecting logs from one or more integrated data sources, always set up the XDR Collector on a dedicated host server. Don't use an existing server because the amount of data produced by logs can impact critical infrastructure.

- If you haven't already set up the XDR Collector, do one of the following:
	- [Setting up the XDR Collector for Windows](http://campus.barracuda.com/doc/99621318/)
	- o [Setting up the XDR Collector for Linux](http://campus.barracuda.com/doc/104369317/)

#### **Configure the Firewall**

- To add a Syslog server to the WatchGuard Firewall, follow the steps in the [Watchguard](https://www.watchguard.com/help/docs/help-center/en-US/Content/en-US/Fireware/logging/send_logs_to_syslog_c.html) [documentation](https://www.watchguard.com/help/docs/help-center/en-US/Content/en-US/Fireware/logging/send_logs_to_syslog_c.html).
- When entering the necessary information for each syslog server that is added, make sure that the port is pointing to 9270, not to the default port that is mentioned in the documentation.

#### **Open the Port on the XDR Collector Host**

Ensure incoming traffic is allowed on UDP port 9270.

**Linux**

sudo ufw allow 9270/udp

#### **Windows**

netsh advfirewall firewall add rule name="WatchGuard Events" dir=in action=allow protocol=UDP localport=9270

## Barracuda XDR

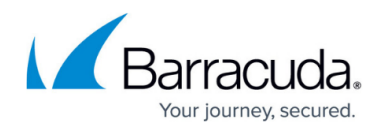

#### **Figures**

- 1. 2024-02-29\_13-21-43.png
- 2. watchguard.png

© Barracuda Networks Inc., 2024 The information contained within this document is confidential and proprietary to Barracuda Networks Inc. No portion of this document may be copied, distributed, publicized or used for other than internal documentary purposes without the written consent of an official representative of Barracuda Networks Inc. All specifications are subject to change without notice. Barracuda Networks Inc. assumes no responsibility for any inaccuracies in this document. Barracuda Networks Inc. reserves the right to change, modify, transfer, or otherwise revise this publication without notice.